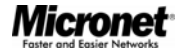

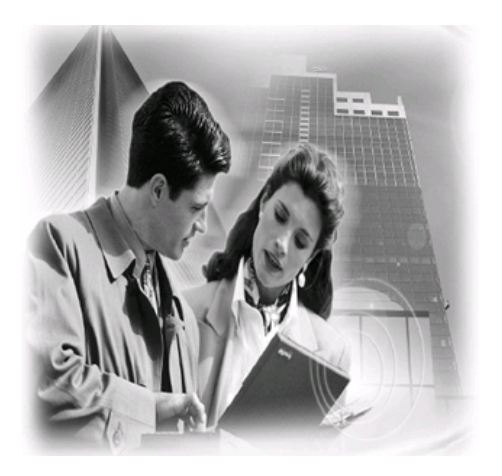

Quick Installation Guide

# **2/4-Port KVM Switch**

Model No.: SP212E/ SP212EL/ SP214E/ SP214EL

World Wide Web: www.micronet.com.tw ; www.micronet.info

### **Introduction**

The Micronet SP212E/ SP212EL/ SP214E/ SP214EL 2/4-Port KVM switch is a compact device for managing multiple PCs via a single set of local equipment (keyboard, mouse, and monitor). Its compact in nature helps user to placed on desktop or be hidden from view. In addition, SP212E and SP214E supports both audio and microphone interface allowing multiple PCs to share the single set of sound device. All models provide push button and hotkey for easy operation at a touch of a fingertip.

## **Package Contents**

Please verify the following items are in the package:

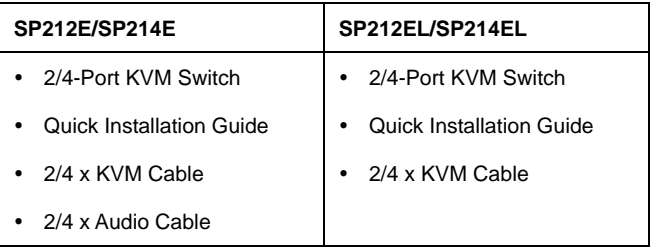

*Note: Contact your dealer immediately if any of the above items are missing, damaged, or if the unit does not work.* 

# **Key Features**

- Supports high VGA resolutions up to 2048 x 1536
- Control 2/4 computers with one keyboard, mouse and monitor
- Support audio and microphone switching function with one speaker and microphone (SP212E/SP214E only)
- Support scrolling mouse & multi-button mouse (Microsoft, Logitech, etc.)
- Easy installation with Plug & Play, no external software or other supporting interface card required
- Switch computers easily with convenient hotkeys and push button
- Compatible with Windows and Linux operating systems
- Supports Mac and Sun Micro System (NOTE: Only support standard PS/2 Keyboard & Mouse)
- Supports Auto-Scan function to alternate video between both computers in preset intervals 5~100 sec.

#### **Hardware Installation**

Please follow steps below to setup the hardware:

**Step 1:** Make sure that all computers are connected to the KVM Switch with the provided KVM cable and their peripherals are in power-off state.

**Step 2:** Connect the shared PS/2 keyboard, mouse and VGA monitor to the KVM switch.

**Step 3:** Connect the shared speaker set and microphone to the KVM switch (SP212E/ SP214E only).

**Step 4:** Connect PC's audio and microphone interface to KVM switch using the Audio cable.

**Step 5:** Power on all PCs, KVM will now automatically initiate and recognize mouse and keyboard.

#### **Push Button Control**

The Push Button is located on the top of the device for users to switch between PCs. On default, PC port and Audio/Mic port are bound together. Meaning when switching between PC ports, Audio/Mic will also be changed. For more information on binding and unbinding of Audio/Mic, please refer to Hotkey Control.

#### **Redefining Hotkey Control**

Redefining Hotkey can be achieved through both hotkey and push button. (Allowed Hotkey: Scroll Lock, Caps Lock, Esc, F12 or Num Lock)

**Step 1:** Pressing current hotkey twice then 'H', the system will signal with two beeps alarm, then enter the new hotkey. For example, default hotkey is Scroll Lock then command sequence is (y is the new user-defined hotkey):

#### **Scroll Lock + Scroll Lock + H + (y)**

**Step 2:** Alternatively, users can change the hotkey by pressing and holding the last push button of the device (Button 2 for 2-Port KVM Switch and Button 4 for 4-Port KVM). By holding the button for more than 3 seconds, the device will enter hotkey configuration mode then press the preferred hotkey to complete the setting.

*Note: Each keystroke in the hotkey sequence should be within 2 seconds for valid command execution.* 

# **Hotkey Command**

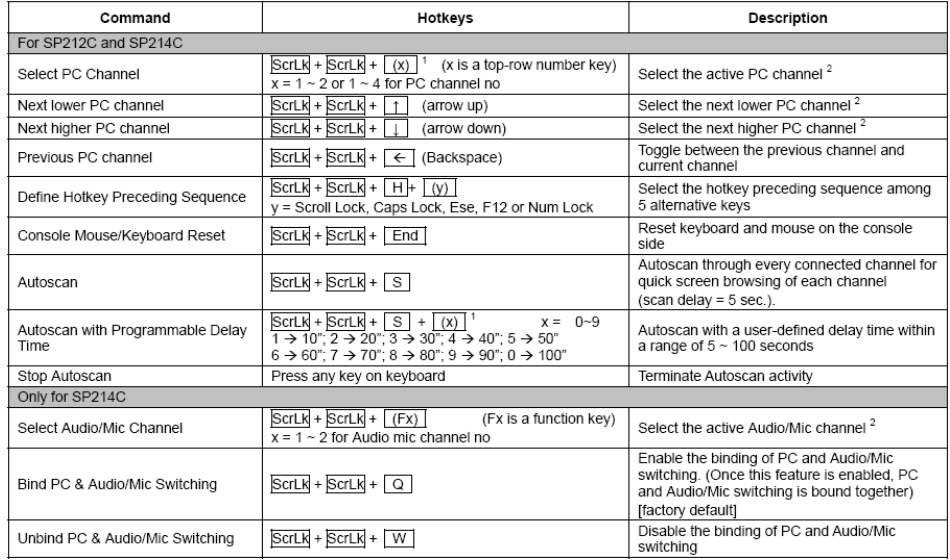

# **Troubleshooting & Tips**

**1. Hotkey Convention:** The hotkey notation (Scroll Lock + Scroll

Lock + key) requires users to press the command in

consecutive order, not simultaneously.

**2. Mouse Troubleshoot:** Execute the following hotkey

commands when mouse fail to response or malfunction.

¾ PnP O/S (Windows 98/98SE/2000/XP):

**ScrLk + ScrLk + End** 

¾ Non-PnP O/S (Linux/NT 4.0):

2-key mouse: **ScrLk + ScrLk + M + 1**

3-key wheel mouse: **ScrLk + ScrLk + M + 2**

5-key wheel mouse: **ScrLk + ScrLk + M + 3**

**3.** On default, Audio/Mic and PC selection are bind together (SP212EL/ SP214EL Only). To unbind, execute hotkey command: **ScrLk + ScrLk + W**. To applying binding, run the command: **ScrLk + ScrLk + Q**.

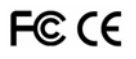